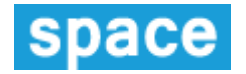

## **API – Quick Start Guide**

*Updated: August 2020*

- The SPACE project provides access to a RESTful API. This will allow all partners to integrate their systems with SPACE and allow media owners to create, update and delete frames in an automated way. The API will return all output in JSON format and where input is required the HTTP request body should contain JSON.
- There is a live API, and also a test version for you to use while you are developing your application.
- All references to API methods on the live API assume you're using the base of <https://oohspace.co.uk/api/> the documentation for this API can be found on the following URL<https://oohspace.co.uk/api/documentation>
- For the UAT (test) API all references to methods assume you're using the base of <https://uat.oohspace.co.uk/api/> the documentation for this API can be found on the following URL [http://uat.oohspace.co.uk/api/documentation](http://uat.mediatel.co.uk/api/documentation) and will in normal circumstances be the same as the live version unless your API technical contact has been notified of a feature that has only been released to UAT. In the future we will be adding release notifications to the website as well.
- There is an additional layer of security that ensures that only authorised companies can call the API, so access is locked down by IP address of the API client. Please email [space@mediatel.co.uk](mailto:SPACE@mediatel.co.uk) with your IP address and this will be added to your account.

## **Get started using a REST Client**

One way to start looking at the API is to use </> RESTED client for Firefox to test the calls. This is by no means the only API client that you can use but is quick and easy to set up. Open the following URL in Firefox to download and install this add-on: <https://addons.mozilla.org/en-GB/firefox/addon/rested/?src=search>

Once installed, put the entire URL (eg: **https://oohspace.co.uk/api/media-owner**) into the URL field, set Method to **GET**, add the header **Accept** with the value **application/json** and add your username and password into the Basic Auth then send the request.

The support team email address [space@mediatel.co.uk](mailto:SPACE@mediatel.co.uk) or helpdesk number 020 7420 3252 can be used if you need further assistance in working with the API.